## What's in the Box?

| PART NO.     | QTY | DESCRIPTION      |
|--------------|-----|------------------|
| DV-SW2S      | 1   | DVI-D 2x1 Switch |
| Power Supply | 1   | PS5VDC2A         |
| User Manual  | 1   |                  |

# **Technical Specifications**

| VIDEO               |                             |  |
|---------------------|-----------------------------|--|
| Format              | DVI-D Single Line           |  |
| Maximum Pixel Clock | 165 MHz                     |  |
| Input Interface     | (2) DVI-D 29-pin female     |  |
| Output Interface    | (1) DVI-D 29-pin female     |  |
| Resolution          | Up to 1920 x 1200 @60Hz     |  |
| DDC                 | 5 volts p-p(TTL)            |  |
| Input Equalization  | Automatic                   |  |
| Input Cable Length  | Up to 20 ft.                |  |
| Output Cable Length | Up to 20 ft.                |  |
| OTHER               |                             |  |
| Control             | RS-232, IR, and Front Panel |  |
| Power               | External 5VDC2A             |  |
| Dimensions          | 10.5"W x 1.875"H x 6"D      |  |
| Weight              | 5 lbs.                      |  |
| Approvals           | UL, CE, ROHS Compliant      |  |

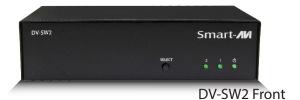

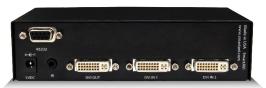

DV-SW2 Rear

#### © Copyright 2010 Smart-AVI, All Rights Reserved

#### NOTICE

The information contained in this document is subject to change without notice. Smart-AVI makes no warranty of any kind with regard to this material, including but not limited to, implied warranties of merchantability and fitness for any particular purpose.

Smart-AVI will not be liable for errors contained herein or for incidental or consequential damages in connection with the furnishing, performance or use of this material.

No part of this document may be photocopied, reproduced or translated into another language without prior written consent from Smart-AVI.

For more information, visit www.smartavi.com.

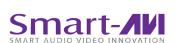

SmartAVI, Inc. / Twitter: smartavi 11651 Vanowen St. North Hollywood, CA 91605 Tel: (818) 503-6200 Fax: (818) 503-6208 http://www.SmartAVI.com

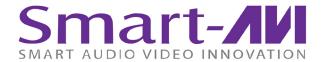

# Installation Manual

# DV-SW2

2-Port Cross-platform DVI-D with RS-232 and IR Control

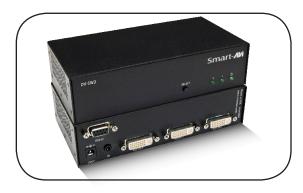

Display Content From 2 Computers, PC or Mac on one Display Up To 20 Feet Away

www.smartavi.com

#### Introduction

The DV-SW2 is a cross-platform DVI-D switch capable of sharing one DVI-D Monitor between two computers, PC or Mac. View two computers equipped with DVI-D on a single screen, saving money and desktop space.

#### **Features**

- Supports Mac, PC, Linux and Sun DVI-D
- Supports High Resolution 1920x 1200 60 Hz WUXGA
- Uses universal DVI Single Link connectors
- Zero pixel loss with TMDS signal correction
- Output DVI up to 20 feet
- Front panel switch with LED indicator
- Saves space on your desktop

## **Applications**

- Home Theater Integration
- Digital Signage Deployment
- Information Kiosks/Displays
- Film/Recording Studios

In the medical or industrial field, where it may not be practical (or safe) to have one or more CPUs in the general vicinity, SmartAVI's DVI Switch Series is the perfect solution. allowing for either PC or Mac signals to be extended to a display (20 feet from computer to DVI Switch, and then 20 feet from DVI Switch to remote monitor/display point).

Another practical use for one of our DVI Switches would be for media recording studios, where soundproofing and space issues come into play. Using a DVI Switch eliminates the inherent "hum" of a powered CPU and gives you the freedom of using your keyboard, mouse and monitor without having to find room for the computer itself in the same workspace.

# Product - Installation Diagram 20 ft. over DVI-D 20 ft. over DVI-D 20 ft. over DVI-D 20 ft. over DVI-D

#### **Installation**

- 1. Turn off all computers and the display.
- 2. Connect the DVI extension cables (not included) to the computers and to the "IN" ports on the DV-SW2.
- 3. Connect the display to the "OUT" connector on the DV-SW2.
- 4. Connect the power cord and power on the DV-SW2.
- 5. Power on the computers and the display.
- 6. Use the front panel buttons, an RS-232 connection or infrared remote control to select the desired input port.

# **Switching Between Ports**

There are three ways to switch between inputs on the DV-SW2: via the front panel buttons, RS-232 connection or IR remote control.

#### **Front Panel Control**

To switch ports using the front panel, press either the up or down button to cycle through the available ports. The selected port number will be indicated on the LED display.

#### **RS-232 Control**

To switch ports using an RS-232 connection, use a male-to-female serial cable to connect a computer to the DV-SW2's RS-232 port. Use Hyperterminal to connect to the DV-SW2, making sure to use the standard communication mode of 9600bps, 8, N, 1.

To switch ports, use the standard "//M" command prompt.

To select the "IN 1" port, send "//M1 [ENTER]"

To select the "IN 2" port, send "//M2 [ENTER]" etc.

#### **IR Control**

To switch ports using an infrared remote control (optional accessory), connect an IR-EYE (optional accessory) to the DV-SW2 box and the unit will auto-detect the infrared connection. Once the connection is made, you may use the IR remote to cycle through the available ports.

### **DDC Learning**

The DV-SW2 is fully capable of "learning" and remembering what type of display monitor is connected to the unit. Programming the DDC (Display Data Channel) is accomplished using the two buttons located on the front panel.

To enter Learning Mode, simply depress both buttons at once until the display reads "L". By then pressing the Down/Left button, you may cycle through the following DDC learning modes:

- "P" indicates Personal Computer Mode and automatically selects the standard display characteristics of a PC display, which typically works for any PC/Display combination.
- "A" indicates Apple Mode and selects the best display mode to accommodate a Mac.
- "S" indicates Screen Mode, which replicates the type of device connected to the "IN 1" port.